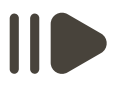

We're excited for you to join us on the sermon live stream! There are several ways to reach the broadcast on YouTube Live. Please follow the below instructions while the stream is active.

#### for website viewers

1. Power on your chosen viewing device. This could be a laptop, desktop, tablet, phone, or other mobile device.

2. Find your device's web browser. The most common web browsers are Google, Firefox, Microsoft Edge, Safari, and Opera.

3. To search for the website, please perform one of the following:

Type the url, the web address, for the church website into your chosen web browser's search bar.

www.faithchurchwilliston.org

This option will bring your directly to the homepage of our website

If you would prefer not to type the address directly, simply type "Faith Church Williston" into your web browser's search bar, and the church website will be at the top of the search results.

This option will require you to click or tap on the link in the web browser search results to reach the homepage of the church website.

4. Click or tap "search." On most web browsers, this will appear as a button in or nearby the search bar.

If you do not see a button or icon to begin the web search, click the enter key on your chosen device, and it will function the same as a "search" button.

or

or

5. Now that you have made it to the homepage of the website, please perform one of the following.

On the website menu at the top of the page, click or tap on the button labelled "Watch Online" directly next to "Home."

This will bring you to our Youtube channel where you will be able to see videos of all our past sermons and the service that is currently being broadcasted live.

the homepage located in between the calendar and the archive of past sermons.

Click or tap on the button labelled "Watch Online"

This will bring you to our Youtube channel where you will be able to see videos of all our past sermons and the service that is currently being broadcasted live.

Scroll down to the "worship services section of

6. Click or tap the live sermon broadcast which witll be marked with a small red icon in the corner that says "live.", and you'll be able to bring Faith Church with you no matter where you are!

bookmarking a page

If you would like to be able to skip through most of these steps and land straight on the Youtube channel, you may want to bookmark that page in your web browser to save it for later.

1. In the same search bar of your web browser that you used to type in the website's address, you will see a star icon on the far right side.

2. Once you are on the page you'd like to save, click on the star, which will fill it in. This is usually followed with a popup that will display where in your web browser the bookmark is being saved.

Now anytime you would like to get back to this web address quickly, simply click on the bookmark you have created.

#### subscribe

If you would like to receive notifications when we are broadcasting, click or tap the "subscribe" button located below the Youtube video.

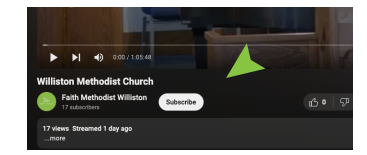

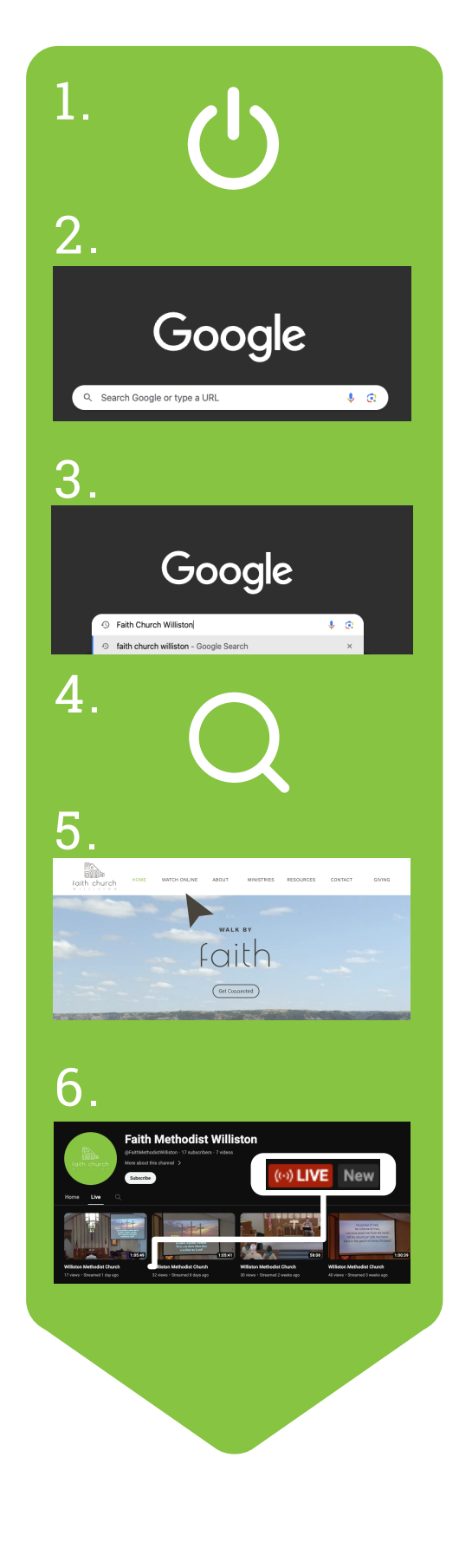

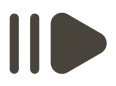

We're excited for you to join us on the sermon live stream! There are several ways to reach the broadcast on YouTube Live. Please follow the below instructions while the stream is active.

#### for youtube viewers

1. Power on your chosen viewing device. This could be a laptop, desktop, tablet, phone, or other mobile device.

2. Find your device's web browser. The most common web browsers are Google, Firefox, Microsoft Edge, Safari, and Opera.

3. To search for the website, please perform one of the following:

Type the url, the web address, for the YouTube into your chosen web browser's search bar.

www.youtube.com

or

search results.

This option will bring your directly to YouTube's homepage.

This option will require you to click or tap on the link in the web browser search results to to reach the Youtube homepage.

If you would prefer not to type the address directly, simply type "Youtube" into your web browser, and YouTube will be at the top of the

4. Click or tap "search." On most web browsers, this will appear as a button in or nearby the search bar.

If you do not see a button or icon to begin the web search, click the enter key on your chosen device, and it will function the same as a "search" button.

5. Now that you have made it to the Youtube's homepage of the website, type "Faith Church Williston" into the search bar next to the YouTube Icon.

6. Click or tap "search" on the right hand side of the search bar in Youtube. It is marked by a magnifying glass icon.

7. Click or tap on our channel icon within the search results. This will bring you to our Youtube channel homepage.

8. Now that you are on the Youtube channel, navigate to the tab labelled "Live," directly next to the button labelled "home."

You will be able to see videos of all our past sermons and the service that is currently being broadcasted live. This video will be marked with a small red icon in the corner that says "live."

9. Click or tap the live sermon broadcast which will be marked with a small red icon in the corner that says "live.", and you'll be able to bring Faith Church with you no matter where you are!

### bookmarking a page

If you would like to be able to skip through most of these steps and land straight on the Youtube channel, you may want to bookmark that page in your web browser to save it for later.

1. In the same search bar of your web browser that you used to type in the website's address, you will see a star icon on the far right side.

2. Once you are on the page you'd like to save, click on the star, which will fill it in. This is usually followed with a popup that will display where in your web browser the bookmark is being saved.

Now anytime you would like to get back to this web address quickly, simply click on the bookmark you have created.

#### subscribe

If you would like to receive notifications when we are broadcasting, click or tap the "subscribe" button located below the Youtube video.

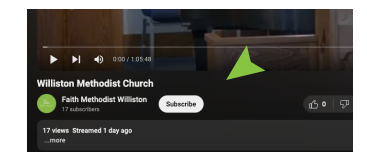

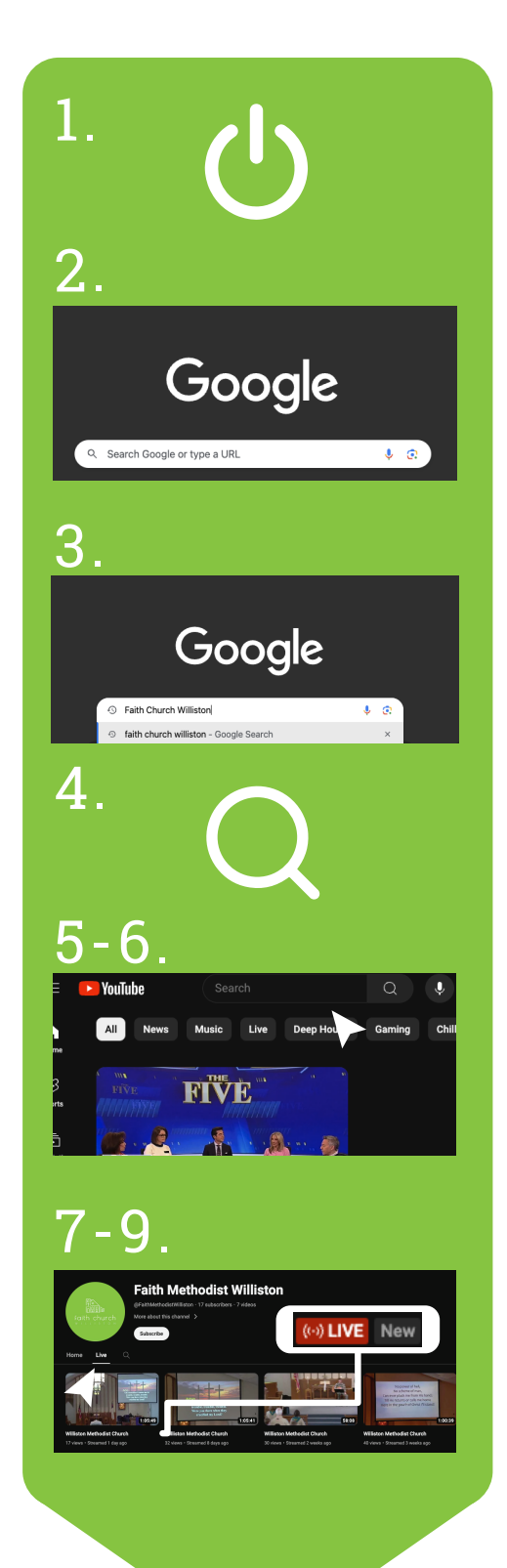

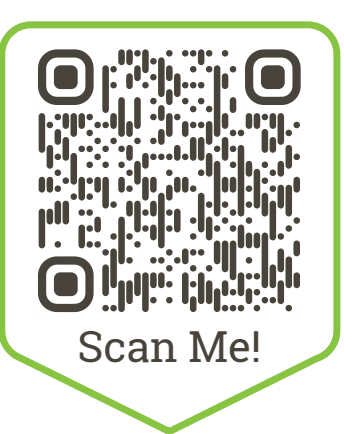

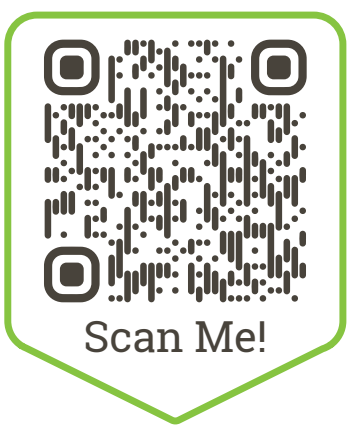

# for quick viewing

Are you viewing the sermon broadcast on a mobile device and are looking for a faster option?

1. Scan this QR code using the camera on your device to go to our YouTube channel.

2. Click or tap the live sermon broadcast which will be marked with a small red icon in the corner that says "live.", and you'll be able to bring Faith Church with you no matter where you are!

### for quick viewing

Are you viewing the sermon broadcast on a mobile device and are looking for a faster option?

1. Scan this QR code using the camera on your device to go to our YouTube channel.

2. Click or tap the live sermon broadcast which will be marked with a small red icon in the corner that says "live.", and you'll be able to bring Faith Church with you no matter where you are!

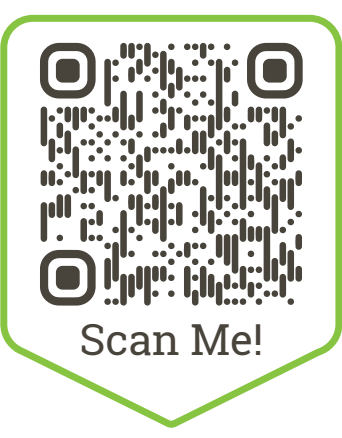

## for quick viewing

Are you viewing the sermon broadcast on a mobile device and are looking for a faster option?

1. Scan this QR code using the camera on your device to go to our YouTube channel.

2. Click or tap the live sermon broadcast which will be marked with a small red icon in the corner that says "live.", and you'll be able to bring Faith Church with you no matter where you are!

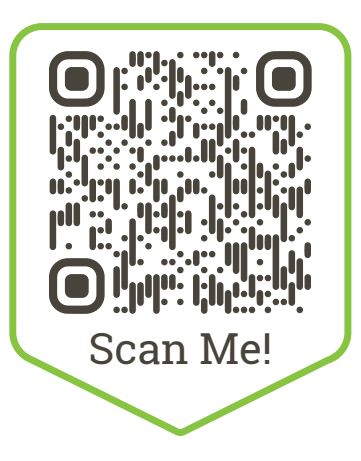

### for quick viewing

Are you viewing the sermon broadcast on a mobile device and are looking for a faster option?

1. Scan this QR code using the camera on your device to go to our YouTube channel.

2. Click or tap the live sermon broadcast which will be marked with a small red icon in the corner that says "live.", and you'll be able to bring Faith Church with you no matter where you are!